## **DAFTAR LAMPIRAN**

## **CODING PENGOLAHAN JST**

```
clc; clear; close all; warning off all;
% membaca citra background
Back_asli = imread('C:\Users\BASIT\Dropbox\elangputih\Tesis 
Basit\Program 3\background.JPG');
Back = rgb2gray(Back_asli);
% menetapkan jumlah data untuk pelatihan
jumlah data = 25;%%% DEPAN
a = zeros(jumlah data, 1);
t = zeros(jumlah data, 1);
max a = 606;
max t = 2466;for n = 1: jumlah data
     % membaca file citra
     Img = imread(['C:\Users\BASIT\Dropbox\elangputih\Tesis 
Basit\Program 3\' num2str(n),' depan.JPG']);
     % melakukan rotasi citra dengan sudut rotasi sebesar 90
        Imq = imrotate(Imq, 90);R = \text{Im}q(:,:,1);G = \text{Im}q(:,:,2);B = \text{Im}(::, :, 3);R2 = Backash(i,:,1);G2 = Back asli(:,:,2);
        B2 = Back asli(:,:,3);
     % mengkonversi citra rgb menjadi citra grayscale
    Img gray = rgb2gray(Img); % melakukan subtraksi dengan background dalam kelas double
    Subtraction = (double(Img gray)-double(Back));
    Subtraction0 = Subtraction;
     % mengembalikan kelas citra ke dalam kelas uint8
    Min S = min(Subtraction(:));Max^S = max(Subtraction(:));
    Subtraction = ((Subtraction-Min S)/(Max S-Min S))*255;
    Subtraction = uint8 (Subtraction);
    Subtraction1 = Subtraction;
     % melakukan thresholding dengan nilai threshold 0.4
    Subtraction = im2bw(Subtraction, .4);
     bw0 = Subtraction;
     % melakukan komplemen
    bw = \simSubtraction;
    bw1 = bw; % melakukan area opening untuk menghilangkan noise
    bw = bwareaopen(bw, 1000);
```

```
 % mendeteksi bounding box
    [row, col] = find(bw==1);x = min(col);y = min(row);
% max(col)
% min(col)
% max(row)
% min(row)
   width = max(col)-min(col);
   height = max(row)-min(row);
   bbox = [x+0.125*width y 0.75*width height];
     % menampilkan bounding box pada citra rgb
     RGB = insertShape(Img, 'rectangle', bbox, 'LineWidth', 20);
     % menampilkan citra hasil deteksi
     % figure, imshow(RGB);
     % menghitung nilai a dan t
    a(n,1) = 0.75*width;t(n,1) = height;
end
%%% SAMPING
b = zeros(jumlah data,1);
max b = 610;
for n = 1: jumlah data
     % membaca file citra
     Img = imread(['C:\Users\BASIT\Dropbox\elangputih\Tesis 
Basit\Program 2\',num2str(n),' samping.JPG']);
     % melakukan rotasi citra dengan sudut rotasi sebesar 90
    Img = imrotate(Img,90); % mengkonversi citra rgb menjadi citra grayscale
    Img gray = rgb2gray(Img); % melakukan subtraksi dengan background dalam kelas double
    Subtraction = (double(Img gray)-double(Back));
     % mengembalikan kelas citra ke dalam kelas uint8
   Min S = min(Subtraction(:));Max S = max(Subtraction(:));Subtraction = ((Subtraction-Min S)/(Max S-Min S))*255;
    Subtraction = uint8(Subtraction);
     % melakukan thresholding dengan nilai threshold 0.4
    Subtraction = im2bw(Subtraction, .4);
     % melakukan komplemen
    bw = \simSubtraction;
     % melakukan area opening untuk menghilangkan noise
    bw = bwareaopen(bw,1000); % mendeteksi bounding box
    [row, col] = find(bw==1);x = min(col);y = min(row);
% max(col)
% min(col)
    width = max(col)-min(col);
    height = max(row)-min(row);
    bbox = [x \ y \ width \ height]; % menampilkan bounding box pada citra rgb
     RGB = insertShape(Img, 'rectangle', bbox, 'LineWidth', 20);
```

```
84
```

```
 % menampilkan citra hasil deteksi
     % figure, imshow(RGB);
     % menghitung nilai b
    b(n,1) = max(col)-min(col);end
 % menggabungkan nilai a,b, dan t
data = [a,b,t];
% % menetapkan target berat badan
target = 
[52;51;60;54;40;48;50;45;50;48;58;50;65;85;64;50;49;50;53;80;60;..
.
      39;55;40;40];
% menyiapkan input dan target untuk proses pelatihan
 input = data;
 target = target;
 % membangun jaringan syaraf tiruan
net = newff(minmax(input),[50,1],{'logsig','purelin'},'trainlm');
 % load dan setting bobot awal
 load bobot_awal
 net.IW{1,1} = bobot hidden;net.LW{2,1} = bobot_keluaran;
 net.b{1,1} = bias hidden;net.b{2,1} = bias keluaran;
bobot hidden = net.IW{1,1};bobot keluaran = net.LW{2,1};bias \overline{h}idden = net.b{1,1};
bias keluaran = net.b{2,1};
 % setting parameter jaringan
 net.trainParam.epochs = 1000;
 net.trainParam.goal = 1e-6;
 net.trainParam.lr = 0.1;
 % menyimpan bobot awal
save bobot awal bobot hidden bobot keluaran bias hidden
bias_keluaran
 % melakukan pelatihan jaringan
net keluaran = train(net,input,target);
 % menghitung nilai keluaran jaringan
 output = round(sim(net keluaran,input));
 % menampilkan grafik regresi
 figure,
 plotregression(target,output);
 % menyimpan jaringan hasil pelatihan
 save net keluaran net keluaran
```
## **CODING GUIDE INTERFACE**

```
function varargout = main program(varargin)
% MAIN PROGRAM MATLAB code for main program.fig
% MAIN PROGRAM, by itself, creates a new MAIN PROGRAM or
raises the existing
% singleton*.
\mathbf{Q}% H = MAIN_PROGRAM returns the handle to a new MAIN_PROGRAM 
or the handle to
% the existing singleton*.
\approx% MAIN PROGRAM('CALLBACK', hObject, eventData, handles,...)
calls the local
% function named CALLBACK in MAIN_PROGRAM.M with the given 
input arguments.
%
% MAIN PROGRAM('Property','Value',...) creates a new
MAIN PROGRAM or raises the
% existing singleton*. Starting from the left, property 
value pairs are
% applied to the GUI before main program OpeningFcn gets
called. An
% unrecognized property name or invalid value makes property 
application
% stop. All inputs are passed to main_program_OpeningFcn via 
varargin.
\approx% *See GUI Options on GUIDE's Tools menu. Choose "GUI allows 
only one
% instance to run (singleton)".
\approx% See also: GUIDE, GUIDATA, GUIHANDLES
% Edit the above text to modify the response to help main program
% Last Modified by GUIDE v2.5 28-Mar-2019 14:54:14
% Begin initialization code - DO NOT EDIT
qui Singleton = 1;qui State = struct('qui Name', mfilename, ...
 'gui_Singleton', gui_Singleton, ...
                   'gui OpeningFcn', @main program OpeningFcn, ...
                   'gui_OutputFcn', @main_program_OutputFcn, ...
                   'gui LayoutFcn', [ ] , -...
                   'gui<sup>callback'</sup>, []);
if nargin && ischar(varargin{1})
    gui State.gui Callback = str2func(varargin{1});
end
if nargout
    [varargout{1:nargout}] = gui mainfcn(gui State, varargin{:});
else
```

```
gui mainfcn(gui State, varargin{:});
end
% End initialization code - DO NOT EDIT
% --- Executes just before main program is made visible.
function main program OpeningFcn(hObject, eventdata, handles,
varargin)
% This function has no output args, see OutputFcn.
% hObject handle to figure
% eventdata reserved - to be defined in a future version of 
MATLAB
% handles structure with handles and user data (see GUIDATA)
% varargin command line arguments to main program (see VARARGIN)
% Choose default command line output for main program
handles.output = hObject;
% Update handles structure
guidata(hObject, handles);
movegui(hObject, 'center');
% membaca citra background
Back = imread('background.JPG');
% menyimpan variabel Back pada lokasi handles agar dapat dipanggil 
oleh
% pushbutton yg lain
handles.Back = Back;
guidata(hObject, handles);
% UIWAIT makes main_program wait for user response (see UIRESUME)
% uiwait(handles.figure1);
% --- Outputs from this function are returned to the command line.
function varargout = main_program_OutputFcn(hObject, eventdata, 
handles) 
% varargout cell array for returning output args (see VARARGOUT);
% hObject handle to figure
% eventdata reserved - to be defined in a future version of 
MATLAR
% handles structure with handles and user data (see GUIDATA)
% Get default command line output from handles structure
varargout{1} = handles.output;
% --- Executes on button press in pushbutton5.
function pushbutton5_Callback(hObject, eventdata, handles)
% hObject handle to pushbutton5 (see GCBO)
% eventdata reserved - to be defined in a future version of 
MATLAB
% handles structure with handles and user data (see GUIDATA)
```

```
87
```

```
% menampilkan menu browse file
[file,path] = uigetfile({'*.mat','MAT File (*.mat)';
     '*.*','All file type (*.*)'},'Browse File');
% jika ada file yg dipilih maka mengeksekusi perintah2 yg ada di 
bawahnya
if ~isequal(file,0)
     % mereset button2
     axes(handles.axes1)
     cla reset
     set(gca,'XTick',[])
     set(gca,'yTick',[])
     axes(handles.axes2)
     cla reset
     set(gca,'XTick',[])
     set(gca,'yTick',[])
     axes(handles.axes3)
     cla reset
     set(gca,'XTick',[])
     set(gca,'yTick',[])
     axes(handles.axes4)
     cla reset
     set(gca,'XTick',[])
     set(gca,'yTick',[])
     axes(handles.axes5)
     cla reset
     set(gca,'XTick',[])
     set(gca,'yTick',[])
     axes(handles.axes6)
     cla reset
     set(gca,'XTick',[])
     set(gca,'yTick',[])
     axes(handles.axes7)
     cla reset
     set(gca,'XTick',[])
     set(gca,'yTick',[])
     axes(handles.axes8)
     cla reset
     set(gca,'XTick',[])
     set(gca,'yTick',[])
     axes(handles.axes9)
     cla reset
     set(gca,'XTick',[])
     set(gca,'yTick',[])
```

```
 axes(handles.axes10)
     cla reset
     set(gca,'XTick',[])
     set(gca,'yTick',[])
     axes(handles.axes11)
     cla reset
     set(gca,'XTick',[])
     set(gca,'yTick',[])
     axes(handles.axes12)
     cla reset
     set(gca,'XTick',[])
     set(gca,'yTick',[])
     set(handles.edit1,'String',[])
    set(handles.edit2, 'String', [])
    set(handles.edit3, 'String', [])
    set(handles.edit4, 'String', [])
     set(handles.pushbutton1,'Enable','on')
     set(handles.pushbutton2,'Enable','off')
     set(handles.pushbutton3,'Enable','off')
     set(handles.pushbutton4,'Enable','off')
     set(handles.pushbutton6,'Enable','off')
     % menyimpan variabel path & file pada lokasi handles agar 
dapat
     % dipanggil oleh pushbutton yg lain
     handles.path = path;
     handles.file = file;
     guidata(hObject,handles);
else
     return
end
% --- Executes on button press in pushbutton6.
function pushbutton6 Callback(hObject, eventdata, handles)
% hObject handle to pushbutton6 (see GCBO)
% eventdata reserved - to be defined in a future version of 
MATLAR
% handles structure with handles and user data (see GUIDATA)
% memanggil variabel2 yg ada pada lokasi handles
a = handles.a;
b = handles.b;
t = handles.t;
path = handles.path;
file = handles.file;
% menggabungkan nilai a,b, dan t
data uji = [a; b; t];
```

```
% load jaringan
load(fullfile(path,file))
% Hasil testing
nilai keluaran = round(sim(net keluaran,data uji));
% menampilkan kelas keluaran pada edit text
set(handles.edit4,'String',[num2str(nilai keluaran),' kg'])
function edit4 Callback(hObject, eventdata, handles)
% hObject handle to edit4 (see GCBO)
% eventdata reserved - to be defined in a future version of 
MATLAB
% handles structure with handles and user data (see GUIDATA)
% Hints: get(hObject,'String') returns contents of edit4 as text
% str2double(get(hObject,'String')) returns contents of 
edit4 as a double
% --- Executes during object creation, after setting all 
properties.
function edit4 CreateFcn(hObject, eventdata, handles)
% hObject handle to edit4 (see GCBO)
% eventdata reserved - to be defined in a future version of 
MATLAB
% handles empty - handles not created until after all 
CreateFcns called
% Hint: edit controls usually have a white background on Windows.
% See ISPC and COMPUTER.
if ispc && isequal(get(hObject,'BackgroundColor'), 
get(0,'defaultUicontrolBackgroundColor'))
    set(hObject,'BackgroundColor','white');
end
% --- Executes on button press in pushbutton3.
function pushbutton3 Callback(hObject, eventdata, handles)
% hObject handle to pushbutton3 (see GCBO)
% eventdata reserved - to be defined in a future version of 
MATLAR
% handles structure with handles and user data (see GUIDATA)
% mereset button2
axes(handles.axes9)
cla reset
set(gca,'XTick',[])
set(gca,'yTick',[])
axes(handles.axes10)
cla reset
set(gca,'XTick',[])
set(gca,'yTick',[])
```

```
90
```

```
axes(handles.axes11)
cla reset
set(gca,'XTick',[])
set(gca,'yTick',[])
axes(handles.axes12)
cla reset
set(gca,'XTick',[])
set(gca,'yTick',[])
set(handles.edit3,'String',[])
set(handles.edit4, 'String', [])
set(handles.pushbutton4,'Enable','on')
set(handles.pushbutton6,'Enable','off')
% menampilkan menu browse file
[nama file, nama path] = uigetfile('*.jpg');
% jika ada file yg dipilih maka akan mengeksekusi perintah di 
bawahnya
if ~isequal(nama_file,0)
     % membaca file citra yg dipilih
   Imq2 = imread(fullfile(nama path,nama file)); % melakukan rotasi citra dengan sudut rotasi sebesar 90
    Imq2 = imrotate(Imq2,90); % menampilkan citra foreground pada axes
     axes(handles.axes7)
     imshow(Img2)
     title('Foreground')
     % menampilkan citra background pada axes
     axes(handles.axes8)
     Back = handles.Back;
     imshow(Back)
     title('Background')
     % menyimpan variabel Img2 pada lokasi handles agar dapat 
dipanggil oleh
     % pushbutton yg lain
    handles. Img2 = Imq2; guidata(hObject, handles)
else
     % jika tidak ada file yg dipilih maka akan kembali
     return
end
% --- Executes on button press in pushbutton4.
function pushbutton4_Callback(hObject, eventdata, handles)
% hObject handle to pushbutton4 (see GCBO)
% eventdata reserved - to be defined in a future version of 
MATLAB
% handles structure with handles and user data (see GUIDATA)
% mereset button2
set(handles.edit4,'String',[])
set(handles.pushbutton6,'Enable','on')
```

```
91
```

```
% memanggil variabel Back & Img2 yg ada di lokasi handles
Back = handles.Back;
Img2 = handles.Img2;
% mengkonversi citra background menjadi grayscale
Back = rgb2qray(Back);% mengkonversi citra foreground menjadi citra grayscale
Img gray = rgb2gray(Img2);
% melakukan subtraksi dengan background dalam kelas double
Subtraction = (double(Img gray)-double(Back));
% mengembalikan kelas citra ke dalam kelas uint8
Min S = min(Subtraction(:));Max S = max(Subtraction(:));Subtraction = ((Subtraction-Min S)/(Max S-Min S))*255;
Subtraction = uint8(Subtraction);
% menampilkan citra hasil subtraksi pada axes
axes(handles.axes9)
imshow(Subtraction)
title('Hasil Subtraksi')
% melakukan thresholding dengan nilai threshold 0.4
Subtraction = im2bw(Subtraction, .4);
% menampilkan citra hasil thresholding pada axes
axes(handles.axes10)
imshow(Subtraction)
title('Hasil Thresholding')
% melakukan komplemen
bw = \simSubtraction;
% menampilkan citra hasil komplemen pada axes
axes(handles.axes11)
imshow(bw)
title('Hasil Komplemen')
% melakukan area opening untuk menghilangkan noise
bw = bwareaopen(bw, 1000);
% mendeteksi bounding box
[row, col] = find(bw==1);x = min(col);y = min(row);
width = max(col)-min(col);
height = max(row)-min(row);
bbox = [x \ y \ width \ height];% menampilkan bounding box pada citra rgb
RGB = insertShape(Img2, 'rectangle', bbox, 'LineWidth', 20);
% menampilkan citra hasil deteksi pada axes
axes(handles.axes12)
imshow(RGB)
title('Tampak Samping')
% menghitung nilai b
b = max(col) - min(col);% menampilkan nilai b pada edit text
set(handles.edit3,'String',b)
% menyimpan variabel b pada lokasi handles agar dapat dipanggil 
oleh
% pushbutton yg lain
handles.b = b;
guidata(hObject, handles)
```

```
function edit3 Callback(hObject, eventdata, handles)
% hObject handle to edit3 (see GCBO)
% eventdata reserved - to be defined in a future version of 
MATLAB
% handles structure with handles and user data (see GUIDATA)
% Hints: get(hObject,'String') returns contents of edit3 as text
% str2double(get(hObject,'String')) returns contents of 
edit3 as a double
% --- Executes during object creation, after setting all 
properties.
function edit3 CreateFcn(hObject, eventdata, handles)
% hObject handle to edit3 (see GCBO)
% eventdata reserved - to be defined in a future version of 
MATLAB
% handles empty - handles not created until after all 
CreateFcns called
% Hint: edit controls usually have a white background on Windows.
% See ISPC and COMPUTER.
if ispc && isequal(get(hObject,'BackgroundColor'), 
get(0,'defaultUicontrolBackgroundColor'))
    set(hObject,'BackgroundColor','white');
end
% --- Executes on button press in pushbutton1.
function pushbutton1 Callback(hObject, eventdata, handles)
% hObject handle to pushbutton1 (see GCBO)
% eventdata reserved - to be defined in a future version of 
MATLAB
% handles structure with handles and user data (see GUIDATA)
% menampilkan menu browse file
[nama_file, nama_path] = uigetfile('*.jpg');
% jika ada file yg dipilih maka akan mengeksekusi perintah di 
bawahnya
if ~isequal(nama file,0)
     % mereset button2 
     axes(handles.axes3)
    cla reset
     set(gca,'XTick',[])
     set(gca,'yTick',[])
     axes(handles.axes4)
     cla reset
     set(gca,'XTick',[])
     set(gca,'yTick',[])
     axes(handles.axes5)
     cla reset
```

```
 set(gca,'XTick',[])
 set(gca,'yTick',[])
 axes(handles.axes6)
 cla reset
 set(gca,'XTick',[])
 set(gca,'yTick',[])
 axes(handles.axes7)
 cla reset
 set(gca,'XTick',[])
set(gca, 'yTick', [])
 axes(handles.axes8)
 cla reset
 set(gca,'XTick',[])
 set(gca,'yTick',[])
 axes(handles.axes9)
 cla reset
 set(gca,'XTick',[])
 set(gca,'yTick',[])
 axes(handles.axes10)
 cla reset
 set(gca,'XTick',[])
 set(gca,'yTick',[])
 axes(handles.axes11)
 cla reset
 set(gca,'XTick',[])
 set(gca,'yTick',[])
 axes(handles.axes12)
 cla reset
 set(gca,'XTick',[])
 set(gca,'yTick',[])
set(handles.edit1, 'String', [])
 set(handles.edit2,'String',[])
 set(handles.edit3,'String',[])
 set(handles.edit4,'String',[])
 set(handles.pushbutton2,'Enable','on')
 set(handles.pushbutton3,'Enable','off')
 set(handles.pushbutton4,'Enable','off')
 set(handles.pushbutton6,'Enable','off')
 % membaca file citra yg dipilih
Img = imread(fullfile(nama path,nama file));
 % melakukan rotasi citra dengan sudut rotasi sebesar 90
Img = imrotate(Img,90); % menampilkan citra foreground pada axes
 axes(handles.axes1)
 imshow(Img)
 title('Foreground')
```

```
 % menampilkan citra background pada axes
     axes(handles.axes2)
    Back = handles.Back; imshow(Back)
     title('Background')
     % menyimpan variabel Img pada lokasi handles agar dapat 
dipanggil oleh
     % pushbutton yg lain
     handles.Img = Img;
     guidata(hObject, handles)
else
     % jika tidak ada file yg dipilih maka akan kembali
     return
end
% --- Executes on button press in pushbutton2.
function pushbutton2 Callback(hObject, eventdata, handles)
% hObject handle to pushbutton2 (see GCBO)
% eventdata reserved - to be defined in a future version of 
MATLAB
% handles structure with handles and user data (see GUIDATA)
% mereset button2
axes(handles.axes7)
cla reset
set(gca,'XTick',[])
set(gca,'yTick',[])
axes(handles.axes8)
cla reset
set(gca,'XTick',[])
set(gca,'yTick',[])
axes(handles.axes9)
cla reset
set(gca,'XTick',[])
set(gca,'yTick',[])
axes(handles.axes10)
cla reset
set(gca,'XTick',[])
set(gca,'yTick',[])
axes(handles.axes11)
cla reset
set(gca,'XTick',[])
set(gca,'yTick',[])
axes(handles.axes12)
cla reset
set(gca,'XTick',[])
set(gca,'yTick',[])
```

```
set(handles.edit3,'String',[])
set(handles.edit4, 'String', [])
set(handles.pushbutton3,'Enable','on')
set(handles.pushbutton4,'Enable','off')
set(handles.pushbutton6,'Enable','off')
% memanggil variabel Back & Img yg ada di lokasi handles
Back = handles.Back;
Img = handles.Img;
% mengkonversi citra background menjadi grayscale
Back = rgb2gray(Back);% mengkonversi citra foreground menjadi citra grayscale
Img qray = rqb2qray(Imq);% melakukan subtraksi dengan background dalam kelas double
Subtraction = (double(Img gray)-double(Back));
% mengembalikan kelas citra ke dalam kelas uint8
Min S = min(Subtraction(:));Max S = max(Subtraction(:));Subtraction = ((Subtraction-Min S)/(Max S-Min S))*255;Subtraction = uint8(Subtraction);
% menampilkan citra hasil subtraksi pada axes
axes(handles.axes3)
imshow(Subtraction)
title('Hasil Subtraksi')
% melakukan thresholding dengan nilai threshold 0.4
Subtraction = im2bw(Subtraction, .4);
% menampilkan citra hasil thresholding pada axes
axes(handles.axes4)
imshow(Subtraction)
title('Hasil Thresholding')
% melakukan komplemen
bw = \simSubtraction;
% menampilkan citra hasil komplemen pada axes
axes(handles.axes5)
imshow(bw)
title('Hasil Komplemen')
% melakukan area opening untuk menghilangkan noise
bw = bwareaopen(bw, 1000);
% mendeteksi bounding box
[row, col] = find(bw==1);x = min(col);y = min(row);
width = max(col)-min(col);
height = max(row)-min(row);
bbox = [x+0.125*width y 0.75*width height];
% menampilkan bounding box pada citra rgb
RGB = insertShape(Img, 'rectangle', bbox, 'LineWidth', 20);
% menampilkan citra hasil deteksi pada axes
axes(handles.axes6)
imshow(RGB)
title('Hasil Deteksi')
% menghitung nilai a & t
a = max(col) - min(col);t = max(row) - min(row);% menampilkan nilai a & t pada edit text
```

```
set(handles.edit1,'String',a)
set(handles.edit2, 'String',t)
% menyimpan variabel a & t pada lokasi handles agar dapat 
dipanggil oleh
% pushbutton yg lain
handles.a = a;
handles.t = t;
guidata(hObject, handles)
function edit1 Callback(hObject, eventdata, handles)
% hObject handle to edit1 (see GCBO)
% eventdata reserved - to be defined in a future version of 
MATLAB
% handles structure with handles and user data (see GUIDATA)
% Hints: get(hObject,'String') returns contents of edit1 as text
% str2double(get(hObject,'String')) returns contents of 
edit1 as a double
% --- Executes during object creation, after setting all 
properties.
function edit1 CreateFcn(hObject, eventdata, handles)
% hObject handle to edit1 (see GCBO)
% eventdata reserved - to be defined in a future version of 
MATLAR
% handles empty - handles not created until after all 
CreateFcns called
% Hint: edit controls usually have a white background on Windows.
       See ISPC and COMPUTER.
if ispc && isequal(get(hObject,'BackgroundColor'), 
get(0,'defaultUicontrolBackgroundColor'))
   set(hObject,'BackgroundColor','white');
end
function edit2 Callback(hObject, eventdata, handles)
% hObject handle to edit2 (see GCBO)
% eventdata reserved - to be defined in a future version of 
MATLAB
% handles structure with handles and user data (see GUIDATA)
% Hints: get(hObject,'String') returns contents of edit2 as text
% str2double(get(hObject,'String')) returns contents of 
edit2 as a double
% --- Executes during object creation, after setting all 
properties.
function edit2 CreateFcn(hObject, eventdata, handles)
% hObject handle to edit2 (see GCBO)
```

```
% eventdata reserved - to be defined in a future version of 
MATLAB
% handles empty - handles not created until after all 
CreateFcns called
% Hint: edit controls usually have a white background on Windows.
% See ISPC and COMPUTER.
if ispc && isequal(get(hObject,'BackgroundColor'), 
get(0,'defaultUicontrolBackgroundColor'))
   set(hObject,'BackgroundColor','white');
end
% --- Executes on button press in pushbutton7.
function pushbutton7 Callback(hObject, eventdata, handles)
% hObject handle to pushbutton7 (see GCBO)
% eventdata reserved - to be defined in a future version of 
MATLAB
% handles structure with handles and user data (see GUIDATA)
% mereset button2
axes(handles.axes1)
cla reset
set(gca,'XTick',[])
set(gca,'yTick',[])
axes(handles.axes2)
cla reset
set(gca,'XTick',[])
set(gca,'yTick',[])
axes(handles.axes3)
cla reset
set(gca,'XTick',[])
set(gca,'yTick',[])
axes(handles.axes4)
cla reset
set(gca,'XTick',[])
set(gca,'yTick',[])
axes(handles.axes5)
cla reset
set(gca,'XTick',[])
set(gca,'yTick',[])
axes(handles.axes6)
cla reset
set(gca,'XTick',[])
set(gca,'yTick',[])
axes(handles.axes7)
cla reset
set(gca,'XTick',[])
```

```
set(gca,'yTick',[])
axes(handles.axes8)
cla reset
set(gca,'XTick',[])
set(gca,'yTick',[])
axes(handles.axes9)
cla reset
set(gca,'XTick',[])
set(gca,'yTick',[])
axes(handles.axes10)
cla reset
set(gca,'XTick',[])
set(gca,'yTick',[])
axes(handles.axes11)
cla reset
set(gca,'XTick',[])
set(gca,'yTick',[])
axes(handles.axes12)
cla reset
set(gca,'XTick',[])
set(gca,'yTick',[])
set(handles.edit1, 'String', [])
set(handles.edit2,'String',[])
set(handles.edit3, 'String', [])
set(handles.edit4,'String',[])
set(handles.pushbutton1,'Enable','off')
set(handles.pushbutton2,'Enable','off')
set(handles.pushbutton3,'Enable','off')
set(handles.pushbutton4,'Enable','off')
set(handles.pushbutton6,'Enable','off')
```
## **Tesis Abdul Basit**

by Abdul Basit

Submission date: 24-Jan-2020 10:43AM (UTC+0800) Submission ID: 1245680042 File name: Tesis\_Basit.docx (1.6M) Word count: 11496 Character count: 64128

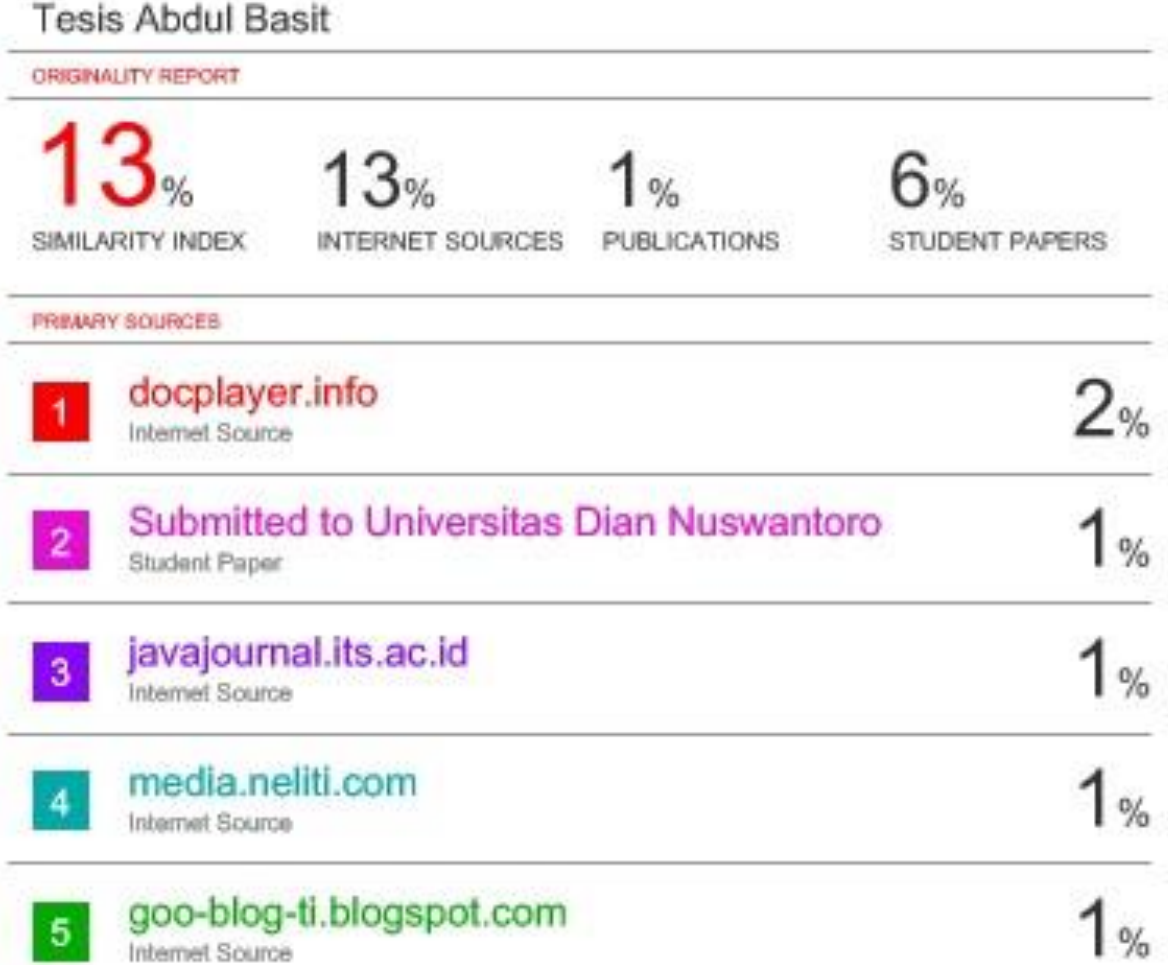

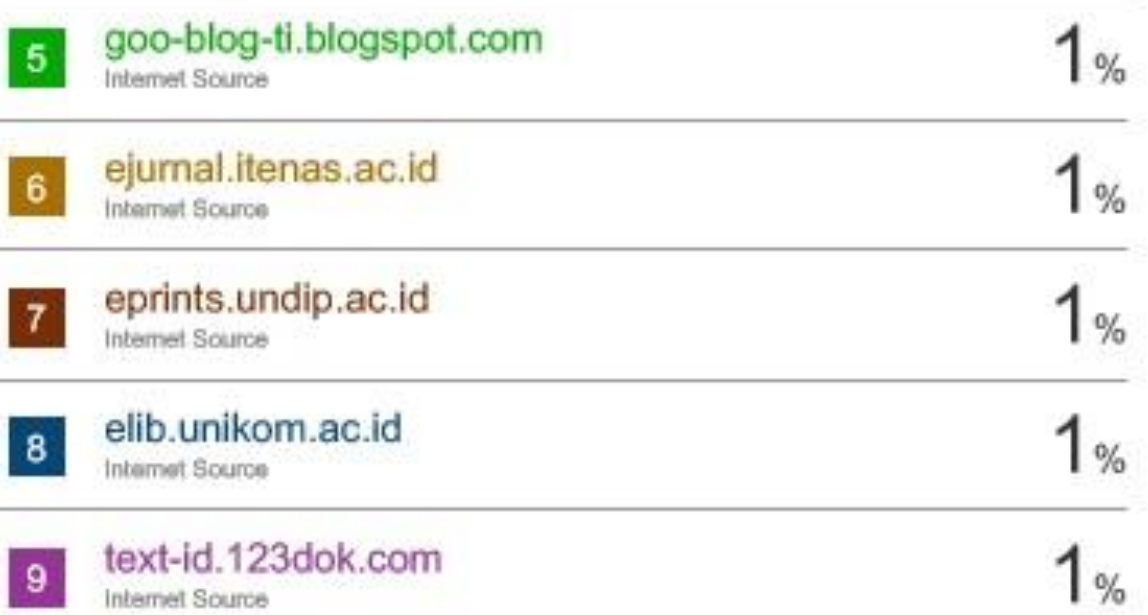

Internet Source

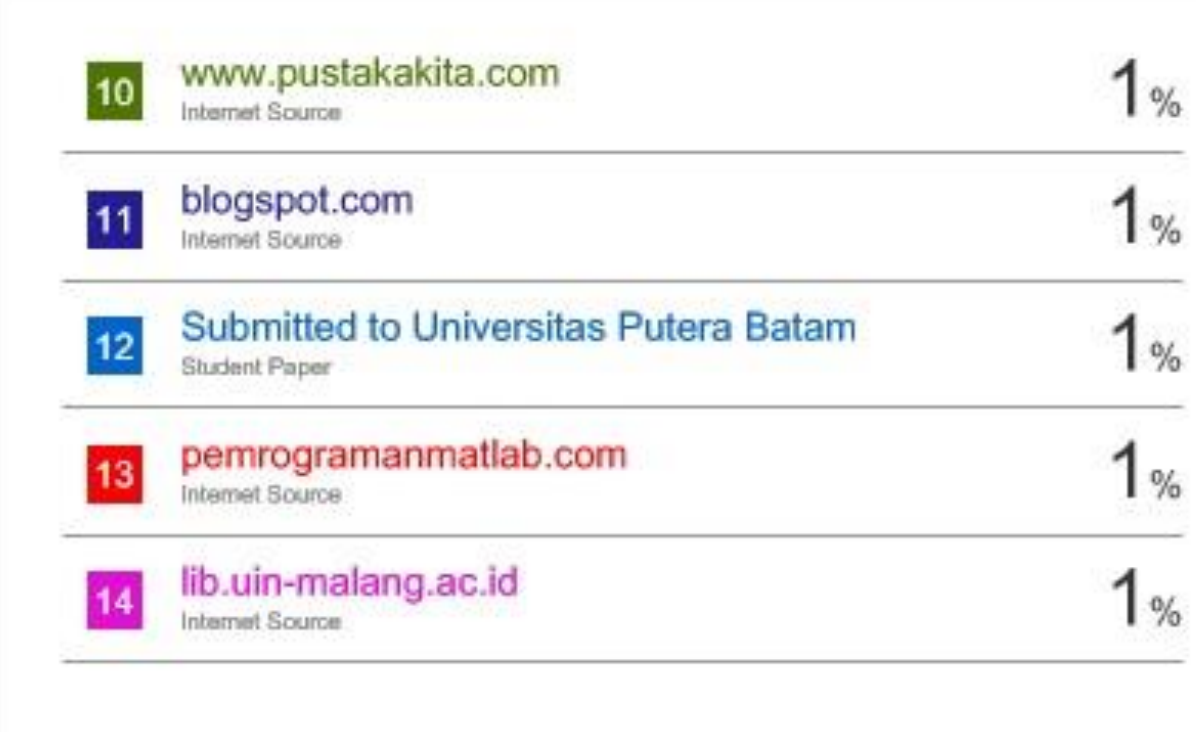

On Exclude quotes Exclude bibliography  $-00$  Exclude matches  $< 1\%$